# **Acerca de la Extensión de "Comprobar Duplicados"**

## **INTRODUCCIÓN**

Esta extensión de ARCHICAD puede buscar, seleccionar o eliminar elementos que compartan los mismos parámetros (tipo, color, espesor, altura, etc...) y que estén sobrepuestos. De vez en cuando se crean duplicados de elementos involuntariamente al hacer clic dos veces al colocar un elemento o pegando/creando copias múltiples sobre el mismo punto.

El nuevo grupo de comandos aparecerán por defecto en el submenú de **Edición > Comprobar Duplicados**.

## **COMO USAR LA EXTENSIÓN "Comprobar Duplicados"**

La extensión añade dos nuevos comandos en ARCHICAD: Seleccionar Duplicados y Borrar Duplicados

### **Seleccionar Duplicados**

El comando **Seleccionar...** seleccionará todos los elementos duplicados **en la ventana activa**. Si creó un marco de selección en la ventana o seleccionó algunos elementos, podrá limitar el rango de la búsqueda a los elementos enmarcados/seleccionados. Solo se seleccionarán los duplicados, el elemento original no será afectado.

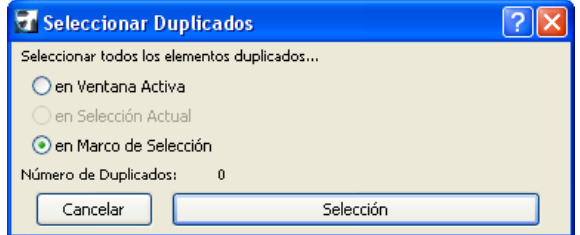

### **Borrar Duplicados**

Con el comando **Borrar...** es posible borrar los elementos duplicados de todo el proyecto entero (**todos los pisos y secciones**). Puede limitar el rango de actuación sobre la ventana activa, o - si ha seleccionado elementos antes de evocar el comando - a los elementos seleccionados. Haciendo clic en el botón Borrar eliminará los duplicados, pero mantendrá los elementos originales.

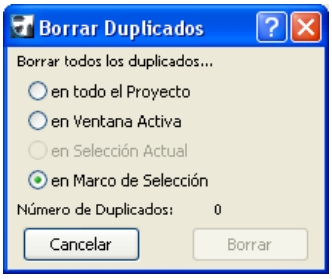

Copyright © 2017 por [GRAPHISOFT](http://www.archicad.es/), todos los derechos reservados. ARCHICAD® es una marca registrada de GRAPHISOFT. El resto de marcas son propiedad de sus respectivos titulares.

#### **Notas:**

- El comando Seleccionar Duplicados solo funciona **en el piso activo o sección**.
- El comando Borrar Duplicados funciona **en todos los pisos**.

### **Aclaración:**

Este software se proporciona "TAL CUAL", y es consciente que puede contener errores. GRAPHISOFT no se hace responsable de ninguna garantía ni obligación de ningún tipo.